# Einführung in die mathematische Software Übung 3

[PD Dr. Ulf Lorenz](mailto:lorenz@mathematik.tu-darmstadt.de) Wintersemester 2011/2012 [Dipl.-Math. Thomas Opfer](mailto:opfer@mathematik.tu-darmstadt.de) Woche: 14.11.2011 - 18.11.2011

### Aufgabe 1 Ausgleichsrechnung 99?

In der ersten Übung haben Sie das Wachstum eines Goronen untersucht. Die Biologin ist sich nicht mehr ganz sicher, ob sie ihre Parameter richtig gewählt hat. Sie hält weiterhin an der Modellfunktion

#### $f(x) =$  $2500 \cdot e^{\frac{a}{100} \cdot x}$  $b + e^{\frac{a}{100} \cdot x}$

fest. Ihre Messungen haben folgende Werte ergeben:

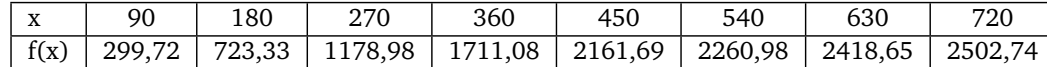

Finden Sie geeignete Parameter *a* und *b*. Fertigen Sie außerdem einen Plot an. *Hinweis:* Schauen Sie sich die Unterlagen der ersten Vorlesung noch einmal an.

#### Aufgabe 2 Gleichungssysteme  $\forall x \forall x$

Lösen Sie das folgende (nichtlineare) Gleichungssystem nach *x* und *y*:

$$
x^2 + y^2 = 16
$$

$$
x + y = p
$$

Schauen Sie sich in der Hilfe unter solve,details an, wie Sie mit dem Parameter Explicit dafür sorgen können, dass Ihnen die Lösungen in der Ihnen bekannten Form angezeigt werden.

#### Aufgabe 3 Prozeduren  $\forall x \forall x$

Schreiben Sie eine Prozedur, die für eine gegebene natürliche Zahl *n* alle Zahlen zwischen 1 und *n* nacheinander ausgibt.

#### Aufgabe 4 Sequenzen 9??

- a) Machen Sie sich klar, was Sequenzen sind. Was tun die folgenden Eingaben?
	- 1) a:=3,4,5;
	- 2) b:=NULL,1,9;
	- 3) c:=a,b;
	- 4) c:=c,42;

*Hinweis:* NULL ist die leere Sequenz.

b) Schreiben Sie eine Prozedur, die eine Sequenz mit allen Fakultäten ausgibt, die kleiner als eine gegebene natürliche Zahl *n* sind.

Beispiel: Eingabe: 7, Ausgabe: 1, 2, 6.

*Hinweis: Denken Sie daran, dass Schleifen u.a. die folgende Form haben können: for ... while ... do ... end do.* 

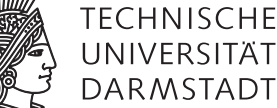

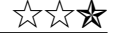

## Einführung in die mathematische Software – Übung 3 Woche: 14.11.2011 - 18.11.2011

#### Aufgabe 5 Polynome

In dieser Aufgabe dürfen Sie annehmen, dass die Methode *maxima* aus der Vorlesung nur auf Polynome angewendet werden soll.

- a) Vergleichen Sie als Vorüberlegung die Resultate folgender Eingaben:
	- i) if  $\sqrt{4} > 0$  then 1 else 0 end;
	- ii) **if**  $\sqrt{3} > 0$  **then** 1 **else** 0 **end**;
	- iii) **if**  $is(\sqrt{4} > 0)$  then 1 else 0 end;
	- iv) **if**  $is(\sqrt{3} > 0)$  then 1 else 0 end;
- b) Modifizieren die Prozedur *maxima* so, dass sie statt der Anzahl eine Liste der Maximalstellen zurückgibt.
- <span id="page-1-0"></span>c) Nun sollen für Polynome von höchtens Grad 5 die Maximalstellen exakt zurückgegeben werden, für höhere Polynome wie gehabt.
- d) Für gewisse Polynome (z.B.  $f(x) = x^4$ ) funktioniert diese Methode aus [c\)](#page-1-0) nicht korrekt. Beheben Sie dieses Problem zumindest für Polynome von höchstens Grad 5, indem sie auch höhere Ableitungen betrachten.
- e) Testen Sie ihre Methode an folgenden Funktionen:
	- i)  $g(x) = -x^4$
	- ii)  $h(x) = -x^4 x^3 + 10 \cdot x^2 + 3$
- f) Können Sie sich erklären, woher die Forderung Grad 5 kommt?

#### Aufgabe 6 Exkurs: Bildverarbeitung (Teil 2) ???

- f) Öffnen Sie das Maple-Dokument, das Sie letzte Woche abgespeichert haben. Klicken Sie auf den "!!!"-Button, um Ihre Eingaben wieder in den Speicher zu holen. Sollten Fehler auftreten, so beheben Sie diese.
- g) Drehen Sie das Schwarz-Weiß-Bild mit Hilfe des Rotate-Befehls um 90° gegen den Uhrzeigersinn. Überprüfen Sie das Ergebnis.
- h) Erzeugen Sie ein neues Bild mit den selben Dimensionen wie das eben gedrehte Bild. Schreiben Sie eine (geschachtelte) Schleife, die das Bild punktweise in einem Schachbrettmuster färbt. (Stichworte: Create, Height, Width.)
- i) Leider hat sich in dem Bild ein sehr starkes *Salt-and-Pepper-Rauschen* eingeschlichen. Dieses soll in dieser Aufgabe eliminiert werden. Eine Möglichkeit dazu ist der sogenannte *Medianfilter*. Dieser berechnet für alle (inneren) Bildpunkte den *Median* des Ursprungsbildpunktes und der 8 Bildpunkte rundherum.

In Maple kann der Median von 9 Werten bestimmt werden, indem man die 9 Werte in eine Liste einfügt und die Statistics[Median]-Funktion darauf anwendet.

Legen Sie ein neues Bild mit der selben Größe an. Wenden Sie den Medianfilter an. Achten Sie darauf, nicht das Ursprungsbild zu modifizieren. Die Berechnung kann einige Sekunden dauern. Die Bildpunkte am Rand dürfen Sie für diese Aufgabe ignorieren, da diese keine 8 Pixel rundherum haben. Schauen Sie sich das Ergebnis an.

j) Speichern Sie die Datei ab. Diese Aufgabe wird nächste Woche fortgesetzt.

Kommt ein Mathematik-Student in ein Fotogeschäft: "Guten Tag! Ich möchte diesen Film entwickeln lassen." Verkäuferin: "9 x 13?" - "117. Wieso?"

Kommt ein Mathematik-Professor in ein Fotogeschäft. "Guten Tag! Ich möchte diesen Film entwickeln lassen." Verkäuferin: "10 x 15?" - "Ja, das ist lösbar. Wieso?"